# **specdal Documentation**

*Release 2.0.0*

**Young Lee**

**May 02, 2018**

## Contents:

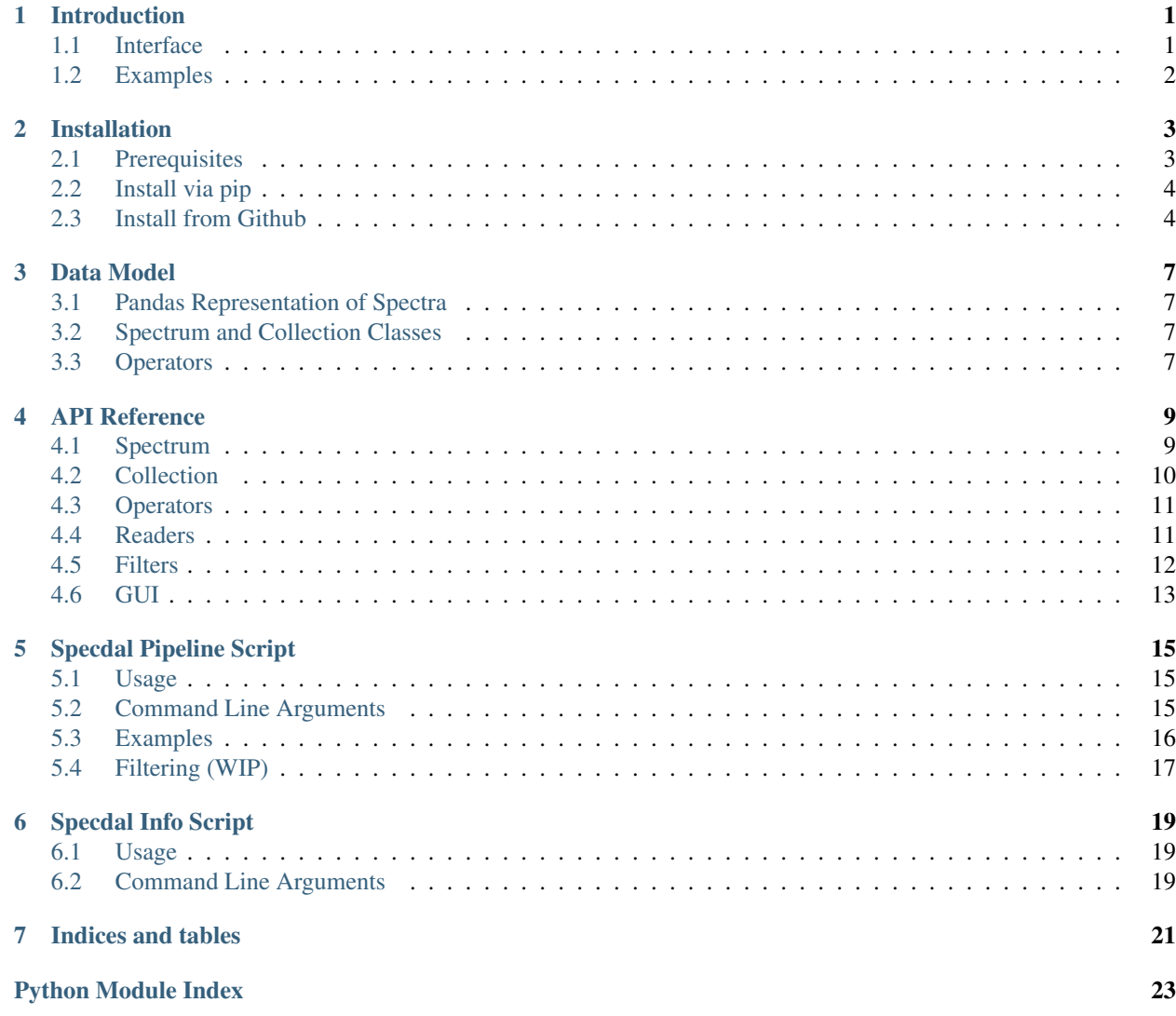

## Introduction

<span id="page-4-0"></span>SpecDAL is a Python package for loading and manipulating field spectroscopy data. It currently supports readers for ASD, SVC, and PSR spectrometers. SpecDAL provides useful functions and command line scripts for processing and aggregating the data.

#### <span id="page-4-1"></span>**1.1 Interface**

There are three options for using SpecDAL.

1. Python interface

The lowest level interface is for users to import specdal as a Python module. Functions in specdal are written to operate directly on Pandas Series and DataFrames. specdal also provides classes that wrap around Pandas objects for convenience to users not familiar with Pandas.

Users at this level are encouraged to check out the *[data model](#page-10-0)*, [Notebook examples](https://github.com/EnSpec/SpecDAL/tree/master/specdal/examples/) , and the *[API](#page-12-0)*.

2. Command line interface

Alternatively, users can utilize the command line scripts that specdal provides. The following scripts are currently distributed:

- *[specdal\\_info](#page-22-0)*: displays key information in a spectral file
- *[specdal\\_pipeline](#page-18-0)*: converts a directory of spectral files into .csv files and figures
- 3. Graphical User Interface (GUI)

At the highest level, SpecDAL provides a GUI that requires no programming. GUI can be handy for tasks such as outlier detection. GUI is provided as an executable, specdal\_qui on Linux/Mac and specdal\_qui. exe on Windows.

## <span id="page-5-0"></span>**1.2 Examples**

Check out the example Notebooks [here.](https://github.com/EnSpec/SpecDAL/tree/master/specdal/examples/)

### Installation

<span id="page-6-0"></span>SpecDAL is available via pip (pip install specdal) or on [Github.](https://github.com/EnSpec/SpecDAL.git/) This page provides detailed walkthrough of the installation process intended for users who are not comfortable in Python environment.

#### <span id="page-6-1"></span>**2.1 Prerequisites**

- python3
- pip3

#### **2.1.1 Setting up the virtual environment (recommended)**

Although not necessary, it is good practice to install Python packages in a virtual environment. Virtual environments provide an isolated and self-contained environment for your Python session, which can help prevent conflicts across packages. We will walk through the process of creating one on Ubuntu Linux for demonstration.

• Install virtualenv using pip installer.

```
$ pip install --user virtualenv
```
• Create a directory for storing virtual environments.

```
$ mkdir ~/venv
```
• Create a new virtual environment called specdal\_env running python3 by default.

```
$ virtualenv -p python3 ~/venv/specdal_env
```
If you're curious, you can navigate to that directory and find all the components that make up a Python environment. For example, packages are installed in ~/venv/specdal\_env/lib and binaries are stored in ~/venv/specdal\_env/bin.

• Before starting a Python session, we can activate the virtual environment as follows.

\$ source ~/venv/specdal/bin/activate

Note: On windows, there should be an executable ~/venv/specdal/bin/activate.exe with a similar effect.

You'll notice the name of your virtual environment in parentheses.

```
(specdal_env) $
```
• Once in this environment, we can install and use SpecDAL or other packages.

```
(specdal_env) $ ... # install specdal
(specdal_env) $ ... # write and run programs
```
• When we're done, we can exit the virtual environment.

\$ deactivate

#### <span id="page-7-0"></span>**2.2 Install via pip**

• Stable version

\$ pip3 install specdal --upgrade

• Latest development version

```
$ pip3 install specdal --pre
```
#### <span id="page-7-1"></span>**2.3 Install from Github**

SpecDAL can be found on Enspec's Github [repo.](https://github.com/EnSpec/SpecDAL.git/) Stable release can be found on master branch and the development version on dev branch.

#### **2.3.1 Github walkthrough**

1. Open terminal or Git-bash and navigate to the desired directory, ~/specdal for this demo.

```
cd ~/specdal
```
2. The following command will clone the SpecDAL's Github repository.

```
$ git clone https://github.com/EnSpec/SpecDAL.git
```
You'll notice a new subdirectory SpecDAL with the source code.

3. Install SpecDAL.

```
$ cd ./SpecDAL
$ python setup.py install
```
#### **2.3.2 Install in development mode**

If you'd like to modify SpecDAL's source, it's useful to install the package in development mode.

• Install in development mode

\$ python setup.py develop

- Modify the source and run/test it.
- Uninstall development mode

\$ python setup.py develop --uninstall

## Data Model

<span id="page-10-0"></span>SpecDAL relies on Pandas data structures to represent spectroscopy measurements. A single measurement is stored in pandas.Series while a collection of measurements is stored in pandas.DataFrame. SpecDAL provides Spectrum and Collection classes that wraps Series and DataFrames along with spectral metadata. Spectral operators, such as interpolation, are provided as functions on pandas objects or as methods of specdal's classes.

## <span id="page-10-1"></span>**3.1 Pandas Representation of Spectra**

- **3.1.1 Series single spectrum**
- **3.1.2 DataFrame collection of spectra**

## <span id="page-10-2"></span>**3.2 Spectrum and Collection Classes**

- **3.2.1 Spectrum single spectrum**
- **3.2.2 Collection collection of spectra**

### <span id="page-10-3"></span>**3.3 Operators**

## API Reference

<span id="page-12-2"></span><span id="page-12-0"></span>This is the class and function reference page of SpecDAL.

## <span id="page-12-1"></span>**4.1 Spectrum**

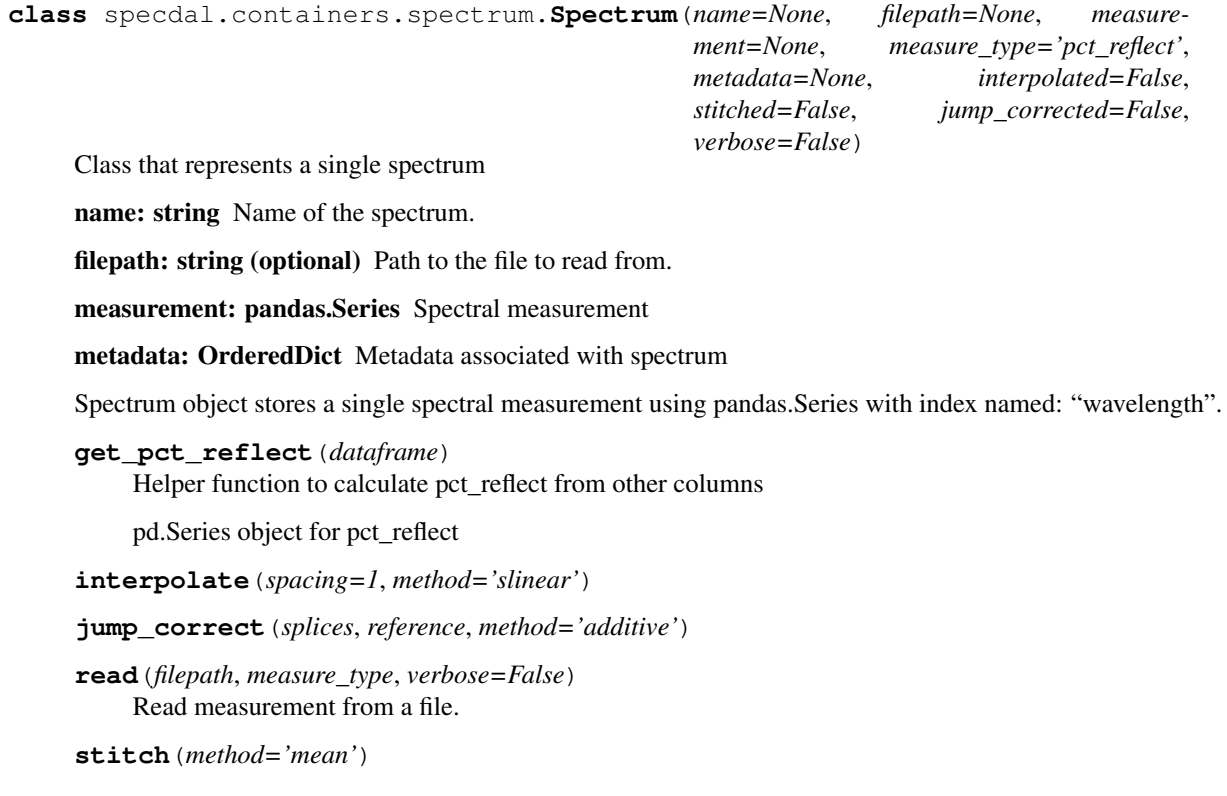

## <span id="page-13-1"></span><span id="page-13-0"></span>**4.2 Collection**

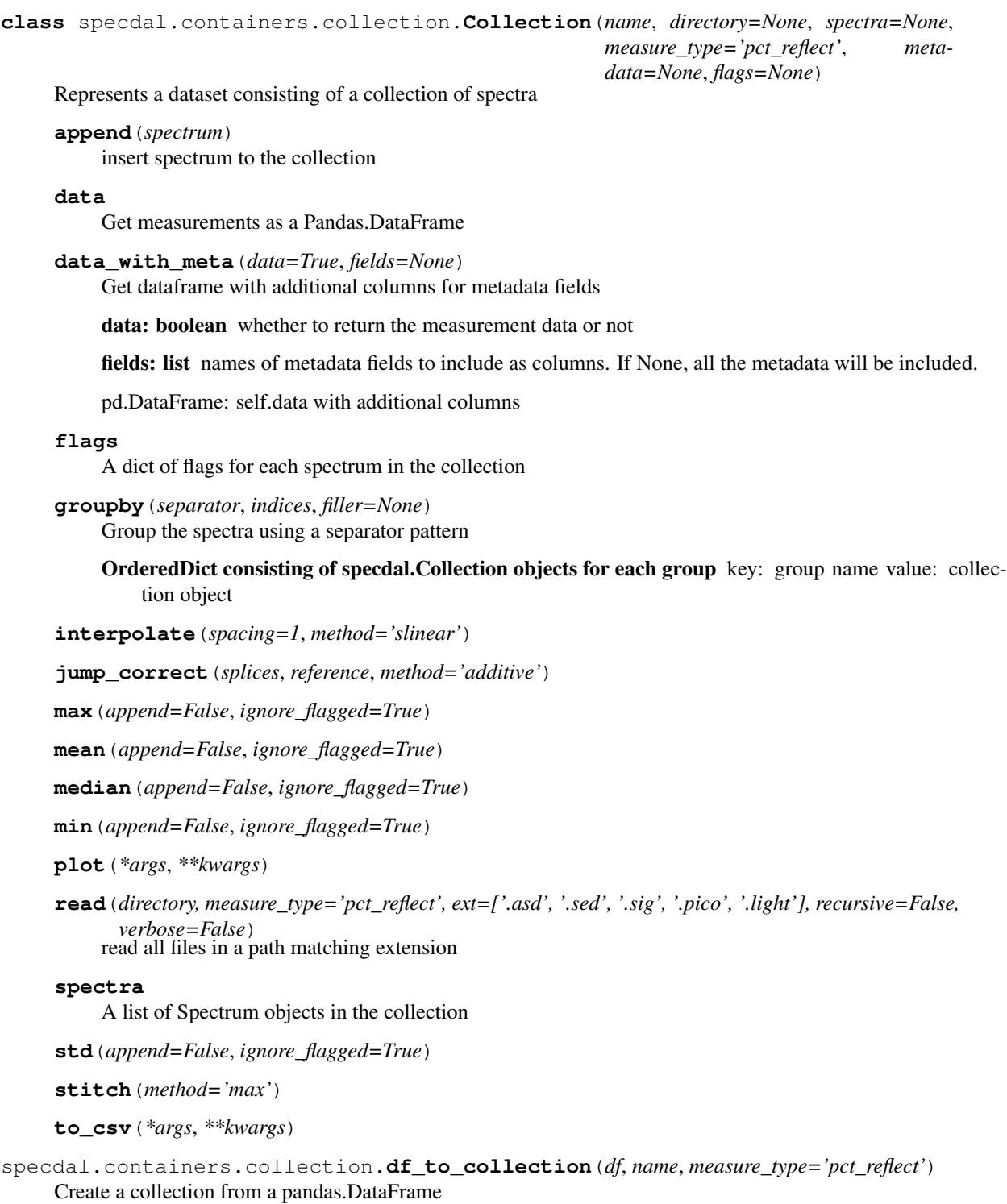

df: pandas.DataFrame Must have spectrum.name as index and metadata or wavelengths as columns

name: string Name to assign to collection

c: specdal.Collection object

#### <span id="page-14-3"></span><span id="page-14-0"></span>**4.3 Operators**

Specdal's operators perform on both pandas and specdal objects. In the following operations, pandas series and dataframes correspond to specdal's spectrum and collection, respectively.

```
specdal.operators.get_column_types(df)
```
Returns a tuple (wvl\_cols, meta\_cols), given a dataframe.

Wavelength column is defined as columns with a numerical name (i.e. decimal). Everything else is considered metadata column.

```
specdal.operators.stitch(series, method='max')
     Stitch the regions with overlapping wavelength
```
series: pandas.Series object

method: string How to compute final value in case of overlap. "mean","median","min", or "max".

```
specdal.operators.interpolate(series, spacing=1, method='slinear')
     Interpolate the array into given spacing
```
series: pandas.Series object

spacing: int wavelength spacing to interpolate at (in nm)

method: string "slinear" or "cubic"

```
specdal.operators.derivative(series)
     Calculate the spectral derivative. Not Implemented Yet.
```
specdal.operators.**proximal\_join**(*base\_df*, *rover\_df*, *on='gps\_time\_tgt'*, *direction='nearest'*) Perform proximal join and return a new dataframe.

base df: pandas.DataFrame DataFrame of reference measurements

rover df: pandas.DataFrame DataFrame of target measurements

proximal: pandas.DataFrame object proximally processed dataset ( rover\_df / base\_df )

As a side-effect, the rover dataframe is sorted by the key Both base\_df and rover\_df must have the column specified by on. This column must be the same type in base and rover.

specdal.operators.**jump\_correct**(*series*, *splices*, *reference*, *method='additive'*) Correct for jumps in non-overlapping wavelengths

splices: list list of wavelength values where jumps occur

reference: int position of the reference band (0-based)

#### <span id="page-14-1"></span>**4.4 Readers**

Specdal's readers parse a variety of input formats into the common specdal.containers.spectrum.Spectrum data type. Readers are used internally py Specturm and Collection when constructed with the filename argument, but can also be used individually.

specdal.readers.**read**(*filepath*, *read\_data=True*, *read\_metadata=True*, *verbose=False*) Calls a reader function based on the extension of the passed filename. .asd: read\_asd .sig: read\_sig .sed: read\_sed .pico: read\_pico

<span id="page-15-2"></span>specdal.readers.asd.**read\_asd**(*filepath*, *read\_data=True*, *read\_metadata=True*, *verbose=False*) Read asd file for data and metadata

2-tuple of (pd.DataFrame, OrderedDict) for data, metadata

specdal.readers.sig.**read\_sig**(*filepath*, *read\_data=True*, *read\_metadata=True*, *verbose=False*) Read asd file for data and metadata

2-tuple of (pd.DataFrame, OrderedDict) for data, metadata

specdal.readers.sed.**read\_sed**(*filepath*, *read\_data=True*, *read\_metadata=True*, *verbose=False*) Read sed file for data and metadata

2-tuple of (pd.DataFrame, OrderedDict) for data, metadata

specdal.readers.pico.**read\_pico**(*filepath*, *read\_data=True*, *read\_metadata=True*, *verbose=False*)

Read pico file for data and metadata

2-tuple of (pd.DataFrame, OrderedDict) for data, metadata

#### <span id="page-15-0"></span>**4.5 Filters**

Specdal's filters operate on Collection objects, splitting them into "good" and "bad" spectra based on certain criteria.

<span id="page-15-1"></span>specdal.filters.**filter\_std**(*collection*, *wavelength0*, *wavelength1*, *std\_thresh*, *group='mean'*) Filter the spectra from collection that have a standard deviation outside a certain threshold.

collection: specdal.containers.collection.Collection the collection to filter

wavelength0: float the starting wavelength to filter

wavelength1: float the ending wavelength to filter

std thresh: float remove spectra outside of std thresh standard deviations from the mean

group: string if there are multiple data points between wavelength0 and wavelength1, average them this way. Options: "mean", "median", "min", "max"

good: specdal.containers.Collection A new collection made of the spectra that passed the filter

bad: specdal.containers.Collection A new collection made of the spectra that failed the filter

specdal.filters.**filter\_white**(*collection*, *wavelength0=0*, *wavelength1=10000*, *group='mean'*) Filter white reference spectra from collection

good: specdal.containers.Collection A new collection made of the spectra that passed the filter

bad: specdal.containers.Collection A new collection made of the spectra that failed the filter

specdal.filters.**filter\_threshold**(*collection*, *wavelength0*, *wavelength1*, *low*, *high*,

*group='mean'*)

Filter the spectra from collection that have a value outside of (low,high). Parameters —————- collection: specdal.containers.collection.Collection

the collection to filter

wavelength0: float the starting wavelength to filter

wavelength1: float the ending wavelength to filter

low: float minimum allowed value between wavelength0 and wavelength1

<span id="page-16-2"></span>high: float maximum allowed value between wavelength0 and wavelength1

group: string if there are multiple data points between wavelength0 and wavelength1, average them this way. Options: "mean", "median", "min", "max"

good: specdal.containers.Collection A new collection made of the spectra that passed the filter

bad: specdal.containers.Collection A new collection made of the spectra that failed the filter

### <span id="page-16-0"></span>**4.6 GUI**

Specdal provides a Tkinter-based GUI for plotting and manually flagging spectra from Collections.

```
class specdal.gui.viewer.ColorPickerDialog(parent, start_color=(0, 0, 0))
```

```
class specdal.gui.viewer.PlotConfigDialog(parent, xlim=(0, 1), ylim=(0, 1), title=", xla-
                                                   bel=", ylabel=")
```
**class** specdal.gui.viewer.**ToolBar**(*canvas\_*, *parent*, *ax*)

**home**()

Override home method to return to home of most recent plot

**class** specdal.gui.viewer.**Viewer**(*parent*, *collection=None*, *with\_toolbar=True*)

```
jump_correct()
```
Only performs jump correction on 1000 and 1800 wvls and 1 reference

```
save_flag()
     save flag to self.flag_filepath
```
**save\_flag\_as**() modify self.flag\_filepath and call save\_flag()

#### **stitch**()

Can't stitch one spectrum and plot the collection

**update**() Update the plot

#### **update\_selected**(*to\_add=None*)

Update, only on flaged

## Specdal Pipeline Script

<span id="page-18-0"></span>Specdal provides a command line script specdal\_pipeline for batch processing of spectral data files in a directory. A typical input to specdal\_pipeline is a directory containing spectral files (i.e. .asd files), which will be converted into .csv files and figures of spectra. User can provide arguments to customize the processing operations (i.e. jump correction, groupby) and output (i.e. .csv file of group means). This page describes the usage and provides examples.

### <span id="page-18-1"></span>**5.1 Usage**

```
usage: specdal_pipeline [-h] [--proximal_reference PATH] [-o PATH]
                        [-op PREFIX] [-of] [-od] [-oi] [-i {slinear, cubic}]
                        [-is SPC] [-s {mean, median, min, max}] [-j {additive}]
                        [-js WVL [WVL ...]] [-jr REF] [-g] [-gs S]
                        [-gi [I [I ...]]] [-gmean] [-gmedian] [-gstd]
                        [-fstd wl0 wl1 n_std [wl0 wl1 n_std ...]]
                        [-fthresh wl0 wl1 LO HI [wl0 wl1 LO HI ...]] [-fwhite]
                        [-fg method] [-fo set] [-yl ymin ymax] [-q] [-f]
                        INPUT_PATH
```
### <span id="page-18-2"></span>**5.2 Command Line Arguments**

positional arguments: INPUT\_PATH directory containing input files

```
optional arguments: -h, -help show this help message and exit
```
**--proximal\_reference PATH** directory containing proximal reference spectral files

-**o PATH, --output\_dir PATH** directory to store the csv files and figures

**-op PREFIX, --prefix PREFIX** option to specify prefix for output dataset files

- -of, --omit\_figures option to omit output png figures
- $-$ od,  $-$ omit\_data option to omit output csv files
- **-oi, --omit\_individual** option to omit output of individual csv file for each spectrum file
- **-i {slinear,cubic}, --interpolate {slinear,cubic}** specify the interpolation method. method descriptions can be found on scipy docs: [https://docs.scipy.org/doc/scipy-0.](https://docs.scipy.org/doc/scipy-0.19.1/reference/generated/scipy.interpolate.interp1d.html) [19.1/reference/generated/scipy.interpolate.interp1d.html](https://docs.scipy.org/doc/scipy-0.19.1/reference/generated/scipy.interpolate.interp1d.html)
- **-is SPC, --interpolate\_spacing SPC** specify desired spacing for interpolation in nanometers
- **-s {mean,median,min,max}, --stitch {mean,median,min,max}** specify overlap stitching method; not necessary if data at detector edges does not overlap
- **-j {additive}, --jump\_correct {additive}** specify jump correction method;
- **-js WVL [WVL ...], --jump\_correct\_splices WVL [WVL ...]** wavelengths of jump locations
- **-jr REF, --jump\_correct\_reference REF** specify the reference detector (e.g. VNIR is 1, SWIR1 is 2)

-g, --group\_by create groups using filenames''

- **-gs S, --group\_by\_separator S** specify filename separator character to define groups
- **-gi [I [I ...]], --group\_by\_indices [I [I ...]]** specify the indices of the split filenames to define a group

-gmean, --group\_mean calculate group means and append to group figures

- **-gmedian, --group\_median** calculate group median and append to group figures
- -gstd, --group\_std calculate group standard deviation and append to group figures
- **-fstd wl0 wl1 n\_std [wl0 wl1 n\_std ...], --filter\_std wl0 wl1 n\_std [wl0 wl1 n\_std ...]** Remove spectra from dataset with a pct\_reflect over n\_std away from the mean between wavelengths wl0 and wl1. Can specify multiple sets of wavenumber ranges and thresholds
- **-fthresh wl0 wl1 LO HI [wl0 wl1 LO HI ...], --filter\_threshold wl0 wl1 LO HI [wl0 wl1 LO HI ...]** Remove spectra from the dataset with a pct reflect outside (LO,HI)in the wavenumber range wl0 wl1. Can specify multiple sets of wavenumber ranges and thresholds
- **-fwhite, --filter\_white** Remove white reference spectra from dataset
- **-fg method, --filter\_group method** How to combine the wavelengths selected by –filter\_group.
- **-fo set, --filter\_on set** What subset of the data to apply filter on (collection, group or both)
- **-yl ymin ymax, --ylim ymin ymax** Force the y axis of plots to display between ymin and ymax

-q, --quiet

 $-f$ ,  $-$ force if output path exists, remove previous output and run

#### <span id="page-19-0"></span>**5.3 Examples**

For a description of all command line arguments: specdal\_pipeline --help.

To produce an individual plot and textfile for every spectrum file in directory  $\sqrt{\pi}$ th/to/spectra/ and store the results in specdal\_output/: specdal\_pipeline -o specdal\_output /path/to/spectra/

To only output whole-dataset images and files: specdal\_pipeline -oi -o specdal\_output /path/ to/spectra/

To only output images, with no data files: specdal\_pipeline -od -o specdal\_output /path/to/ spectra/

To group input files by the first 3 underscore-separated components of their filename (such that foo bar baz 001. asd and foo\_bar\_baz\_002.asd will appear in one group, and foo\_bar\_qux\_001.asd in another): specdal\_pipeline -g -gi 0 1 2 -- /path/to/spectra/

To also output the mean and median of every group of spectra:  $speedal\_pipeline -q -qi \ 0 \ 1 \ 2 -qmean$ -gmedian /path/to/spectra/

To remove all white reference spectra from the output dataset (leaves input files intact): specdal\_pipeline --filter\_white /path/to/spectra/

### <span id="page-20-0"></span>**5.4 Filtering (WIP)**

specdal pipeline also provides the option to automatically filter spectra out of the dataset. This feature is not fully tested and may cause issues.

To remove all spectra with a 750-1200 nm reflectance that is greater than 1 standard deviation from the mean, or with a 500-600 nm reflectance that is greater than 2 standard devations from the mean:

specdal\_pipeline --filter\_std 750 1200 1 500 600 2 -- /path/to/spectra/

To perform the filtering above, and then group the remaining spectra by filename:

specdal\_pipeline --filter\_std 750 1200 1 500 600 2 -g -gi 0 1 2 /path/to/ spectra/

To group the spectra by filename, and then perform filtering on each group:

```
specdal pipeline --filter std 750 1200 1 500 600 2 -q -qi 0 1 2 --filter on
group /path/to/spectra/
```
Specdal Info Script

#### <span id="page-22-1"></span><span id="page-22-0"></span>**6.1 Usage**

```
usage: specdal_info [-h] [--raw] [--list_measure_types]
                    [--list_metadata_fields] [--measure_type MEASURE_TYPE]
                    [--metadata [FIELD [FIELD ...]]] [-n N] [-d]
                   FILE [FILE ...]
```
## <span id="page-22-2"></span>**6.2 Command Line Arguments**

positional arguments: FILE input directory containing input files

optional arguments:  $-h$ ,  $-{\text{help}}$  show this help message and exit

--raw output raw dataframe and metadata and exit

--list\_measure\_types list measurement types and exit

**--list\_metadata\_fields** list metadata fields and exit

**--measure\_type MEASURE\_TYPE** type of measurement to read

**--metadata [FIELD [FIELD ...]]** specify metadata fields to display

 $-n \, N$ ,  $-N \, N$  number of spectra to display from head and tail

-d, --debug

Indices and tables

- <span id="page-24-0"></span>• genindex
- modindex
- search

## Python Module Index

<span id="page-26-0"></span>s

specdal.containers.spectrum, [9](#page-12-1) specdal.filters, [12](#page-15-1) specdal.gui.viewer, [13](#page-16-1) specdal.operators, [11](#page-14-2)

### Index

## A

append() (specdal.containers.collection.Collection method), [10](#page-13-1)

## C

Collection (class in specdal.containers.collection), [10](#page-13-1) ColorPickerDialog (class in specdal.gui.viewer), [13](#page-16-2)

## D

data (specdal.containers.collection.Collection attribute), [10](#page-13-1) data with meta() (specdal.containers.collection.Collection method), [10](#page-13-1) derivative() (in module specdal.operators), [11](#page-14-3) df\_to\_collection() (in module specdal.containers.collection), [10](#page-13-1)

## F

filter  $std()$  (in module specdal.filters), [12](#page-15-2) filter\_threshold() (in module specdal.filters), [12](#page-15-2) filter white() (in module specdal.filters),  $12$ flags (specdal.containers.collection.Collection attribute), [10](#page-13-1)

## G

get column types() (in module specdal.operators), [11](#page-14-3) get\_pct\_reflect() (specdal.containers.spectrum.Spectrum method), [9](#page-12-2)

groupby() (specdal.containers.collection.Collection method), [10](#page-13-1)

## H

home() (specdal.gui.viewer.ToolBar method), [13](#page-16-2)

#### I

interpolate() (in module specdal.operators), [11](#page-14-3) interpolate() (specdal.containers.collection.Collection method), [10](#page-13-1)

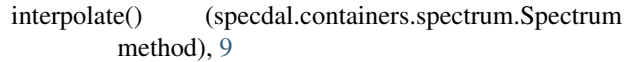

#### J

jump\_correct() (in module specdal.operators), [11](#page-14-3)

- jump\_correct() (specdal.containers.collection.Collection method), [10](#page-13-1)
- jump\_correct() (specdal.containers.spectrum.Spectrum method), [9](#page-12-2)

jump\_correct() (specdal.gui.viewer.Viewer method), [13](#page-16-2)

#### M

- max() (specdal.containers.collection.Collection method), [10](#page-13-1)
- mean() (specdal.containers.collection.Collection method), [10](#page-13-1)

median() (specdal.containers.collection.Collection method), [10](#page-13-1)

min() (specdal.containers.collection.Collection method), [10](#page-13-1)

#### P

```
plot() (specdal.containers.collection.Collection method),
          10
```
PlotConfigDialog (class in specdal.gui.viewer), [13](#page-16-2) proximal\_join() (in module specdal.operators), [11](#page-14-3)

#### R

read() (in module specdal.readers), [11](#page-14-3) read() (specdal.containers.collection.Collection method), [10](#page-13-1) read() (specdal.containers.spectrum.Spectrum method), [9](#page-12-2) read\_asd() (in module specdal.readers.asd), [11](#page-14-3) read pico() (in module specdal.readers.pico), [12](#page-15-2) read\_sed() (in module specdal.readers.sed), [12](#page-15-2) read\_sig() (in module specdal.readers.sig), [12](#page-15-2)

### S

save\_flag() (specdal.gui.viewer.Viewer method), [13](#page-16-2)

save\_flag\_as() (specdal.gui.viewer.Viewer method), [13](#page-16-2) specdal.containers.spectrum (module), [9](#page-12-2) specdal.filters (module), [12](#page-15-2) specdal.gui.viewer (module), [13](#page-16-2) specdal.operators (module), [11](#page-14-3) spectra (specdal.containers.collection.Collection attribute), [10](#page-13-1) Spectrum (class in specdal.containers.spectrum), [9](#page-12-2) std() (specdal.containers.collection.Collection method), [10](#page-13-1) stitch() (in module specdal.operators), [11](#page-14-3) stitch() (specdal.containers.collection.Collection method), [10](#page-13-1) stitch() (specdal.containers.spectrum.Spectrum method),  $\mathbf Q$ stitch() (specdal.gui.viewer.Viewer method), [13](#page-16-2)

## T

to\_csv() (specdal.containers.collection.Collection method), [10](#page-13-1) ToolBar (class in specdal.gui.viewer), [13](#page-16-2)

## U

update() (specdal.gui.viewer.Viewer method), [13](#page-16-2) update\_selected() (specdal.gui.viewer.Viewer method), [13](#page-16-2)

### V

Viewer (class in specdal.gui.viewer), [13](#page-16-2)